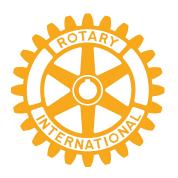

# **Getting Familiar with Zoom**

April 27, 2020 Start time 7:00PM Presented by Darren Sweeney & Brian Carmichael

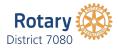

## **Getting Familiar With Zoom**

### **Your Presenters**

#### **Darren Sweeney**

- District Webmaster
- District Training Committee
- Member of Rotary Club of Kitchener

#### **Brian Carmichael**

- Past District Governor 2011-2012
- District Membership New Club Support
- Member of D7080 Passport South Club

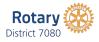

# **Getting Familiar With Zoom**

### Agenda

- How to Schedule a Meeting
- Change your screen name
- Speaker View Gallery View
- Mute and Unmute all Attendees
- Chat Feature
- Participants
- Waiting Area

- Why secure your Zoom meetings

3

- Screen Share
- Record a Zoom Meeting
- Add a Co-host
- Whiteboard Annotation
- Breakout Rooms
- Registration
- Polling

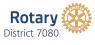

# Scheduling a Meeting

|                                             | C.                                  |                                     |                          |
|---------------------------------------------|-------------------------------------|-------------------------------------|--------------------------|
| Scheduling a Mee                            | eting                               |                                     |                          |
| ZOOM SOLUTIONS - PLANS & PRICING CONTACT SA | LES                                 | JOIN A MEETING HOST A MEETING - SIG | SN IN SIGN UP, IT'S FREE |
|                                             | Sign In                             |                                     |                          |
|                                             | Email Address                       |                                     |                          |
|                                             | Oak.Cluster@rotary7080.org          |                                     |                          |
|                                             | Password                            |                                     |                          |
|                                             | Forgot passwo                       | rd?                                 |                          |
|                                             | Sign In                             |                                     |                          |
|                                             | Stay signed in New to Zoom? Sign Up | Free                                |                          |
|                                             | or                                  |                                     |                          |
|                                             | Sign in with SSO                    |                                     |                          |
|                                             | G Sign in with Google               |                                     |                          |
|                                             | f Sign in with Facebook             |                                     |                          |
| Rotary                                      |                                     |                                     |                          |
| Rotary District 7080                        |                                     |                                     | 5                        |

|                                         | PLANS & PRICING CONTACT SALES |                                         | SCHEDULE A MEETING JOIN A MEETIN | IG HOST A MEETING - |
|-----------------------------------------|-------------------------------|-----------------------------------------|----------------------------------|---------------------|
| Profile                                 | Upcoming Meetings             | Previous Meetings Personal Meeting Room | Meeting Templates                | Cet Training        |
| Meetings<br>Webinars                    | Schedule a New Meeting        |                                         |                                  | Recently Deleted    |
| Recordings                              | Start Time ÷                  | Topic ¢                                 | Meeting ID                       |                     |
| Settings                                | Recurring                     | Brian's Meeting                         | 279-239-414                      | Start Delete        |
| Account Profile                         | Recurring                     | D7080 Passport Board Meeting            | 408-759-833                      | Start Delete        |
| Reports                                 | Recurring                     | Test Meeting                            | 179-037-819                      | Start Delete        |
|                                         | Tomorrow<br>12:00 PM          | NA E-Club Planning Mtg                  | 969-234-623                      | Start Delete        |
| Attend Live Training<br>Video Tutorials | Thu, Apr 23<br>12:00 PM       | RC of XYZ                               | 931-6249-5248                    | Start Delete        |
| Knowledge Base                          | Tue, Apr 28<br>07:00 PM       | RC of ABC                               | 964-6320-0515                    | Start Delete        |

# Scheduling a Meeting

| rofile              | My Meetings > Schedule a M | Meeting                                                       |  |  |
|---------------------|----------------------------|---------------------------------------------------------------|--|--|
| leetings            | Schedule a Meeting         |                                                               |  |  |
| Vebinars            | Topic                      |                                                               |  |  |
| ettings             | Description (Optional)     | Enter your meeting description                                |  |  |
| ccount Profile      |                            |                                                               |  |  |
| eports              | When                       | 04/12/2020 2:00 × PM ×                                        |  |  |
| ttend Live Training | Duration                   | 1 v hr 0 v min                                                |  |  |
| ideo Tutorials      | Time Zone                  | (GMT-4:00) Eastern Time (US and Canada)                       |  |  |
| nowledge Base       |                            | Recurring meeting                                             |  |  |
|                     | Registration               | Required                                                      |  |  |
|                     | Meeting ID                 | Generate Automatically     O Personal Meeting ID 914-913-6105 |  |  |

| Scheduling a Mee                                          | eting             |                                                                                                    |   |
|-----------------------------------------------------------|-------------------|----------------------------------------------------------------------------------------------------|---|
| ZOOM SOLUTIONS - PLANS & PL                               | Video             | Host (e) on (c) off<br>Participant (c) on (e) off                                                                                                    |   |
| Profile<br>Meetings<br>Webinars                           | Audio             | <ul> <li>Telephone</li> <li>Computer Audio</li> <li>Both</li> <li>Dial from Canada</li> <li>Edit</li> </ul>                                                 |   |
| Recordings<br>Settings<br>Account Profile<br>Reports      | Meeting Options   | <ul> <li>Enable join before host</li> <li>Mute participants upon entry 2</li> <li>Enable waiting room</li> <li>Only authenticated users can join</li> </ul> |   |
| Attend Live Training<br>Video Tutorials<br>Knowledge Base |                   | Breakout Room pre-assign     Record the meeting automatically                                                                                               | _ |
| Rotary District 7080                                      | Alternative Hosts | Example: mary@company.com, peter@school.edu Save Cancel                                                                                                    | 8 |

| Schedul                               | ling a N                          | Aeeting                                          |          |                     |   |
|---------------------------------------|-----------------------------------|--------------------------------------------------|----------|---------------------|---|
| 200m                                  | My Meetings > Manage "RC<br>Topic | of XYZ*                                          |          | Start this Meeting  |   |
| Profile<br>Meetings<br>Webinars       | Time                              | Apr 23, 2020 12:00 PM Eastern                    |          |                     |   |
| Recordings                            | Meeting ID                        | 931-6249-5248                                    |          |                     |   |
| Account Profile                       | Meeting Password                  | $\times$ Require meeting password                |          |                     |   |
|                                       | Invite Attendees                  | Join URL: https://zoom.us/j/931                  | 52495248 | Copy the invitation |   |
| Attend Live Traini<br>Video Tutorials | Video                             | Host<br>Participant                              | On<br>On |                     |   |
| Knowledge Base                        | Audio                             | Telephone and Computer Audio<br>Dial from Canada |          |                     |   |
| Rotar<br>District 708                 |                                   |                                                  |          | 8                   | 9 |

| Scheduling a Meet                                     | ing                                                                                                    |
|-------------------------------------------------------|----------------------------------------------------------------------------------------------------|
| ZOOM SOLUTIONS - PLANS & PL                           | Copy Meeting Invitation ×                                                                                                    |
| Profile                                               | Meeting Invitation                                                                                                    |
| Meetings                                              | Oak.Cluster is inviting you to a scheduled Zoom meeting                                                                            |
| Webinars<br>Recordings<br>Settings<br>Account Profile | Topic: RC of XYZ<br>Time: Apr 23, 2020 12:00 PM Eastern Time (US and Canada)<br>Join Zoom Meeting<br>https://zoom.us/j/93162495248 |
| Reports                                               | Meeting ID: 931 6249 5248<br>One tap mobile<br>+16473744685,93162495248# Canada<br>+16475580588,93162495248# Canada                |
| Attend Live Training<br>Video Tutorials               | Dial by your location<br>+1 647 374 4685 Canada<br>+1 647 558 0588 Canada<br>+1 778 907 2071 Canada                                |
| Knowledge Base                                        | +1 438 809 7799 Canada<br>+1 587 328 1099 Canada<br>Meeting ID: 931 6249 5248                                                      |
| Rotary Objective                                      | Copy Meeting Invitation Cancel 10                                                                                                  |

Г

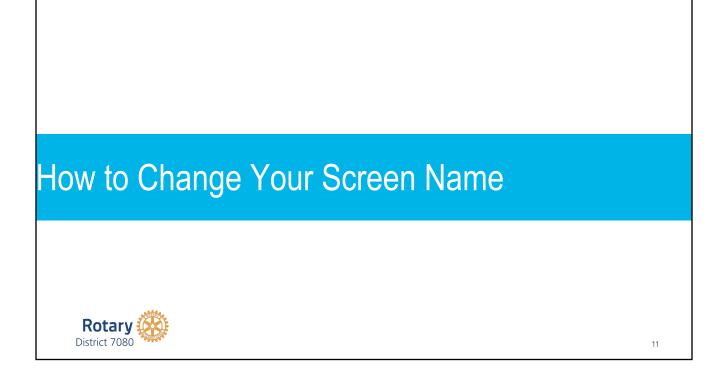

| Bria<br>Unmute My Audio Alt + A                     | OR                                |
|-----------------------------------------------------|-----------------------------------|
| Stop Video<br>Unmu<br>Rename<br>Add Profile Picture | Security Manage Participants Chat |
|                                                     | BC Brian (Host, me) Unmute More > |

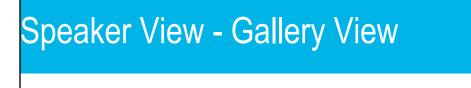

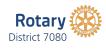

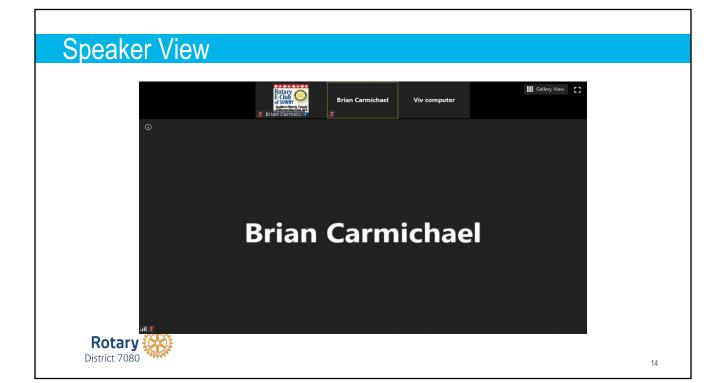

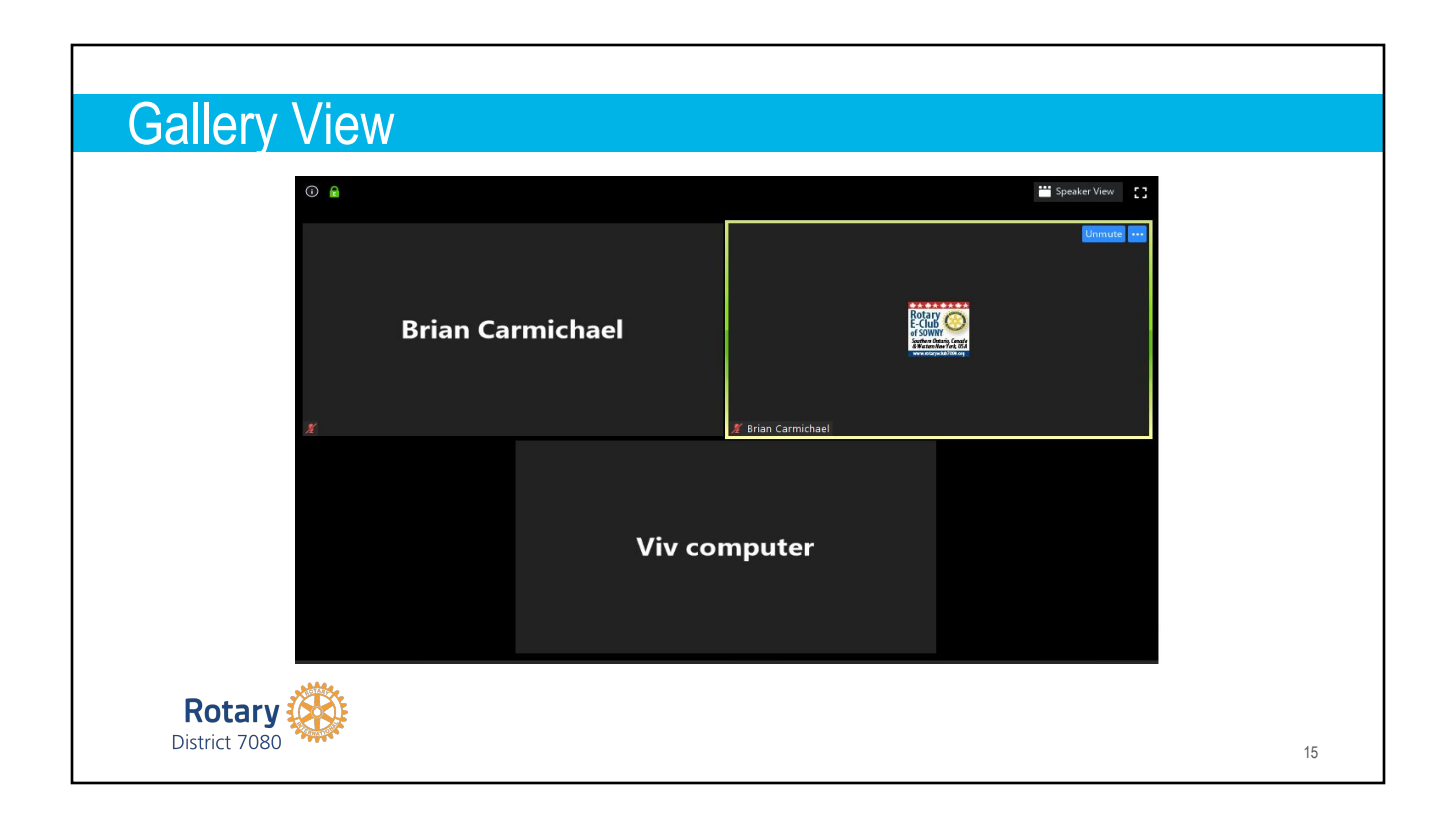

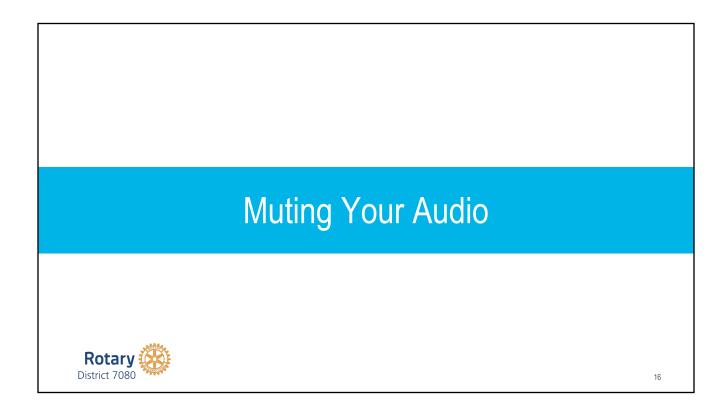

# Muting Your Audio

Anyone can Mute / Unmute themself

- 1. Keyboard shortcut Alt + A
- 2. Use the keyboard spacebar to mute/unmute yourself temporarily

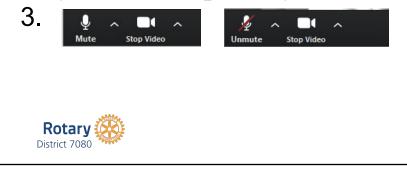

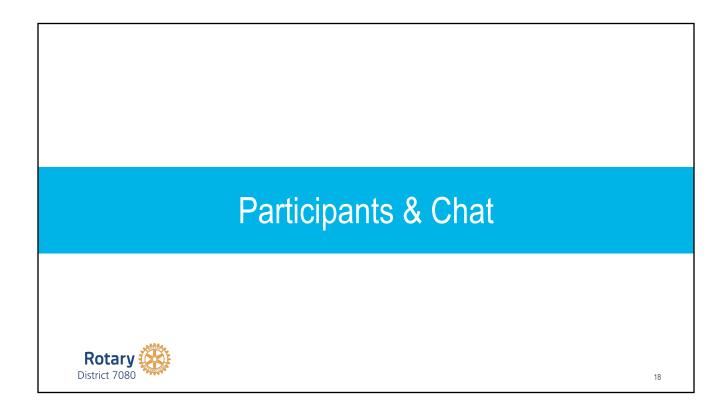

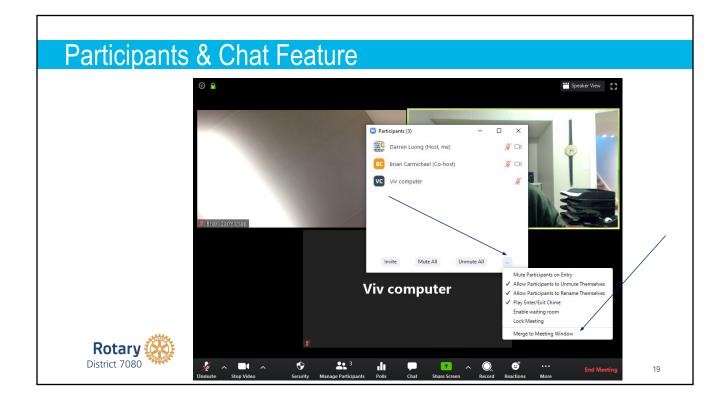

#### Participants & Chat Feature 🛗 Speaker View 0 🔒 Participants (2) BC Brian Carmichael (Me) ₽ 🗅 TM Tom Mennill (Host) ê 🗆 1 Rotary E-Club of SOWNY 1 Ø 00 . go slower go faster se Hand more Zoom Group Chat Viv computer To: Everyone 🛩 **\*\*** 3 ٢ .lı O, ☺⁺ 1 ^ •••• Type message here. District 7080 CIMATO 20

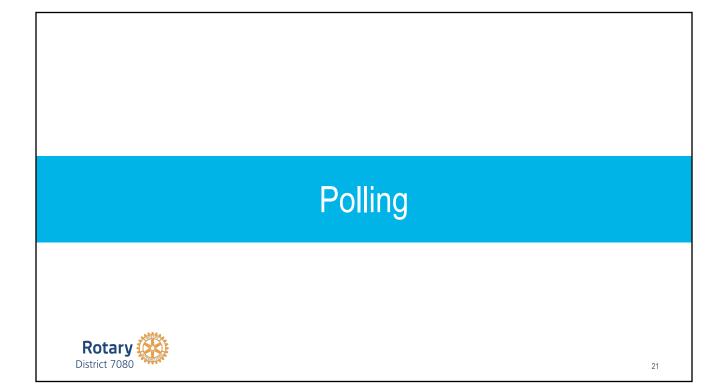

| Polling Creating a Poll    |                                                      |
|----------------------------|------------------------------------------------------|
| s Polls Chat Share         |                                                      |
| Polls – – ×<br>Poll 1 Edit | Anonymous? ⑦ 1. What is your <u>favourite colour</u> |
|                            | Single Choice     Multiple Choice                    |
|                            | Red Blue                                             |
| Add a Question             | Green                                                |
| Rotary District 7080       | Save Cancel                                          |

| s Polls Chat                     | Share | Polls                               | - 🗆 X             |
|----------------------------------|-------|-------------------------------------|-------------------|
| Polls                            | X     | in Progress                         | 0:05              |
| Polling 1:                       | Edit  | Attendees are now viewing questions | 0 of 0 (0%) voted |
| oning 1.                         | Loit  | 1. What is your favourite colour    |                   |
| 1. What is your favourite colour |       | Red                                 | (0) 0%            |
| C Red                            |       | Blue                                | (0) 0%            |
| Blue                             |       | Green                               | (0) 0%            |
| Green                            |       |                                     |                   |

# Polling Launching the Poll

| Polls                            | — |   | ×      | Polls                        | -                          | ) ×    |
|----------------------------------|---|---|--------|------------------------------|----------------------------|--------|
| Polling 1:                       |   |   | Edit   | Sharing                      | g Poll Results             |        |
| Polling is closed                |   | 0 | voted  | Attendees are no             | w viewing the poll results |        |
| 1. What is your favourite colour |   |   |        | 1. What is your favourite co | our                        |        |
| Red                              |   | ( | (0) 0% | Red                          |                            | (0) 0% |
| Blue                             |   | ( | (0) 0% | Blue                         |                            | (0) 0% |
| Green                            |   | ( | (0) 0% | Green                        |                            | (0) 0% |

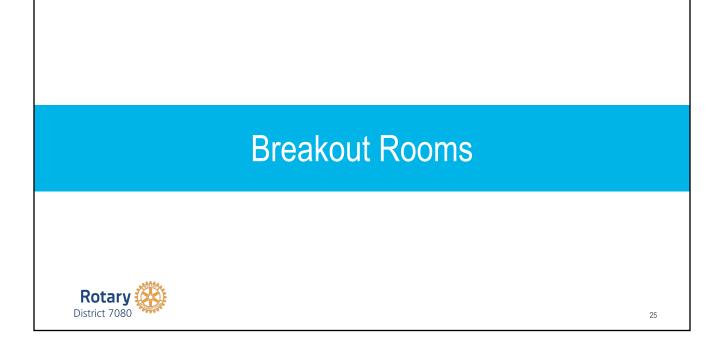

| Breakout Roo     | ms                                                                                                    |              |
|------------------|----------------------------------------------------------------------------------------------------|--------------|
| Autor Chap Voluo | Lo L, 1 💿 - 💬 🌒 C3 📰 - Invite Managa Participanta Dhare Screen Chat Record Closed Ception Developed Roome | End Movering |
|                  | Create Breakout Rooms                                                                                     | ×            |
|                  | Assign 25 participants into 互 🗊 Rooms:<br>O Automatically 🔿 Manually                                      |              |
|                  | 5 participants per room                                                                                   |              |
| Rotary           | Create Rooms                                                                                              | 26           |

| Breakout Rooms - Not Started | ×                |                                                                                                    |
|------------------------------|------------------|----------------------------------------------------------------------------------------------------|
| Breakout Room 1              | 1                |                                                                                                    |
| Viv computer                 |                  |                                                                                                    |
| Breakout Room 2              | 1                |                                                                                                    |
| Brian Carmichael             |                  |                                                                                                    |
|                              | m Open All Rooms | Move all participants into breakout rooms automatically<br>Allow participants to return to the main session at any time<br>Breakout rooms close automatically after: 30 minutes |
|                              | 0                | 1993 1973 197 bit bit                                                                                                    |

| <b>Breakout Room</b> | S                                       |                 |
|----------------------|-----------------------------------------|-----------------|
| _                    | pants into breakout rooms automatically |                 |
|                      | Breakout Rooms - In Progress            | ×               |
|                      | - Breakout Room 1                       | Join            |
|                      | Viv computer                            |                 |
|                      | ✓ Breakout Room 2                       | Join            |
|                      | <ul> <li>Brian Carmichael</li> </ul>    |                 |
|                      | Broadcast a message to all 🗸            | Close All Rooms |
| Rotary               |                                         |                 |

| Breakout Rooms - In Progress         | ×       |  |
|--------------------------------------|---------|--|
|                                      | 1       |  |
| Viv computer                         |         |  |
| Breakout Room 2     Brian Carmichael | 1       |  |
|                                      |         |  |
| All Breakout Rooms will close in 34  | seconds |  |

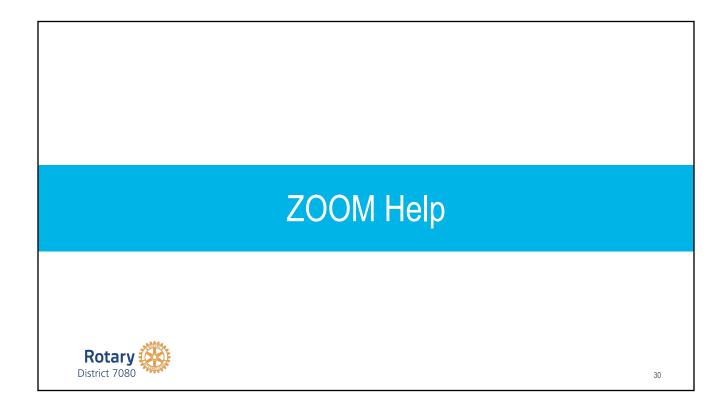

# ZOOM Help Just Google → Zoom Help Center or go to support.zoom.us

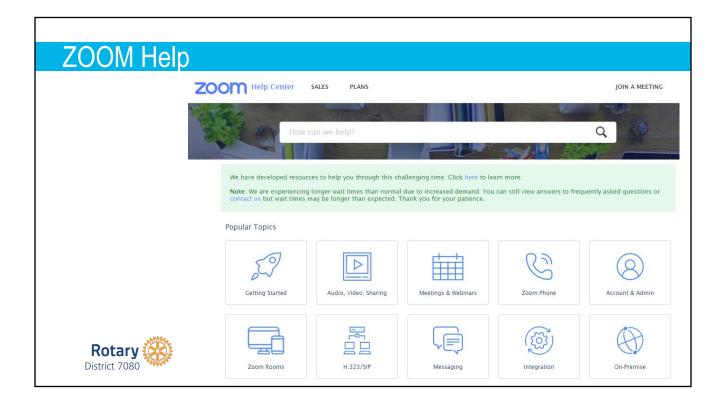

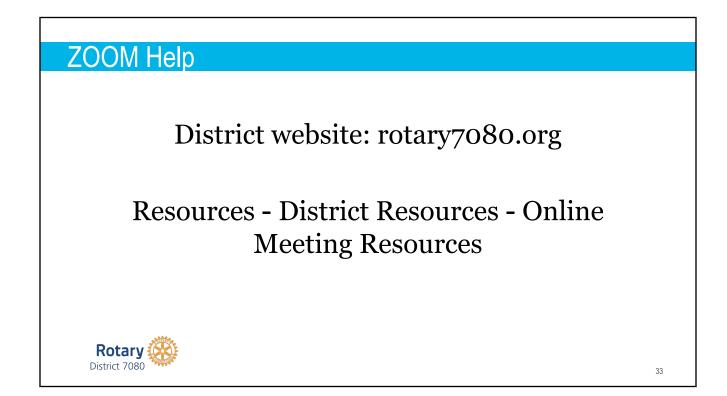

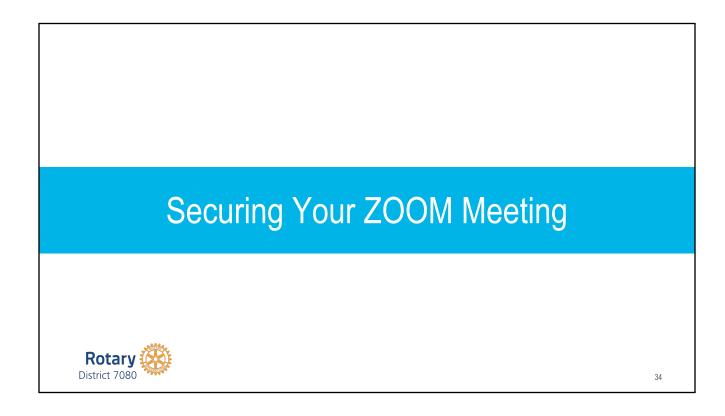

# **Security Options**

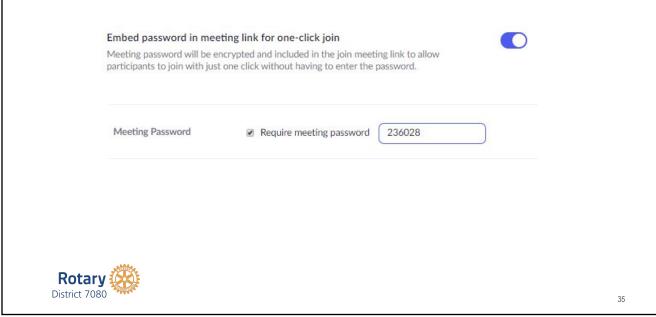

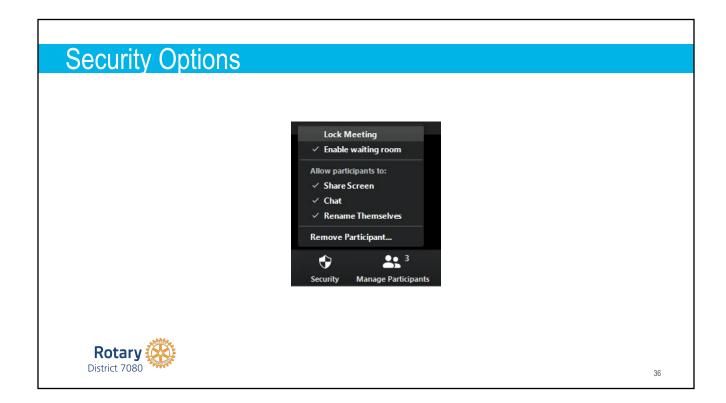

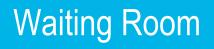

37

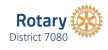

#### Waiting Room Feature Participants (3) Viv computer has entered the waiting room for 1 person is waiting Message this meeting Viv computer Admit Remove See waiting room Admit 2 participants in the meeting 0 **2** 3 Brian Carmichael (Host, me) 0 01 RC Chat Security age Participan Brian Carmichael Rotary District 7080 38

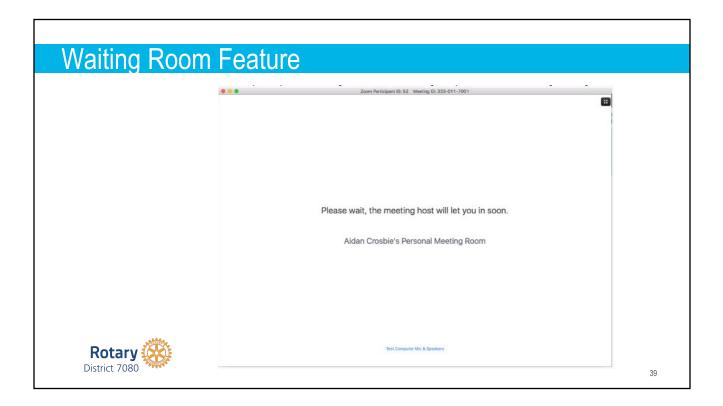

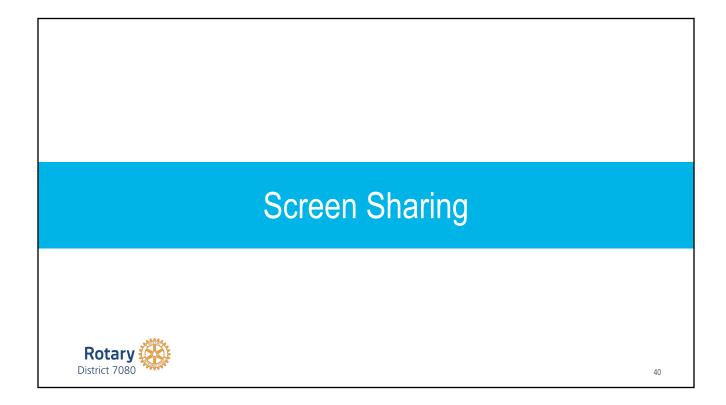

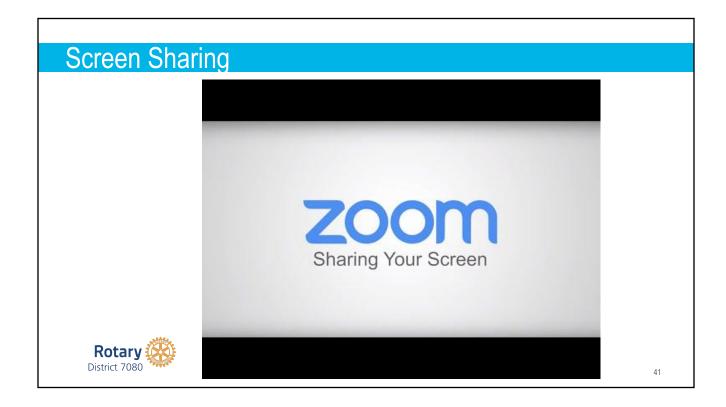

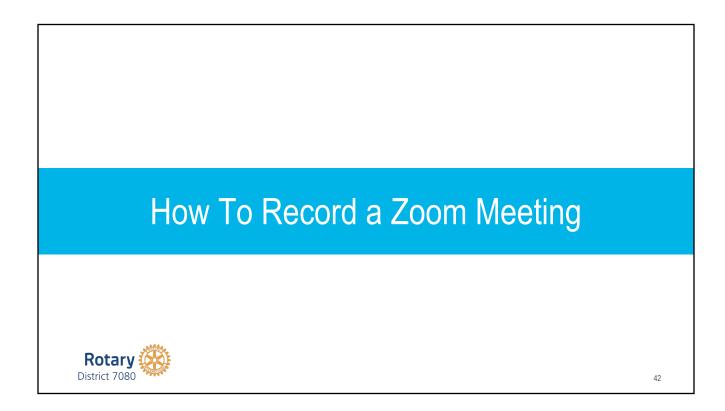

# How to Record a Zoom Meeting

- 1. Cloud Recording
- 2. Local Recording

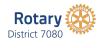

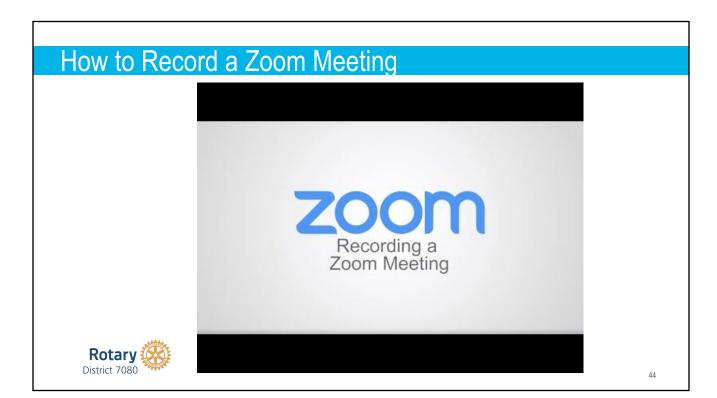

# How to Record a Zoom Meeting

Upload your Zoom recordings saved to your computer to your club's YouTube or Vimeo accounts. These can then be shared out.

If you use cloud recordings, they will be deleted when cloud space is needed.

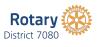

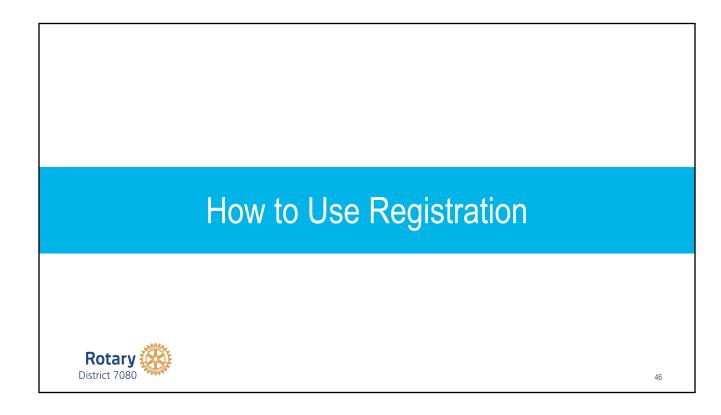

| How to Use Regist   | ration                                  |    |
|---------------------|-----------------------------------------|----|
| Edit "My Meeting"   |                                         |    |
| Topic:              | My Meeting                              |    |
| When:               | 12/29/2016 02:00 V PM V                 |    |
| Duration:           | 1 • hr 0 • min                          |    |
| Time Zone:          | (GMT-7:00) Pacific Time (US and Canada) |    |
|                     | Recurring meeting                       |    |
| Registration:       | Required                                |    |
| Host Video:         | o on 🔾 off                              |    |
| Participants Video: | on Off                                  |    |
| Rotary 🛞            |                                         |    |
| District 7080       |                                         | 47 |

# Invite Attendees People are required to register before joining this meeting. Registration URL: https://rotary/080.zoom.us/meeting/register/U0ccehrj0jEtQLw4u\_TjowFlkLhurEHY4U © Copy the invitation gellentaneou right: unthestaneuXappersonurresuscease@uellencineeeeee@uellencineeeee@uellencineeeee@uellencineeeee@uellencineeeee@uellencineeeee@uellencineeeee@uellencineeeee@uellencinee@uellencineeeee@uellencineeeeee@uellencineeeee@uellencineeee@uellencineeeee@uellencineeeee@uellencineeeee@uellencineeeee@uellencineeeee@uellencineeeee@uellencineeeee@uellencineeeee@uellencineeeee@uellencineeee@uellencineeeee@uellencineeeee@uellencineeee@uellencineeee@uellencineeee@uellencineeee@uellencineeee@uellencineeee@uellencineeee@uellencineeee@uellencineeee@uellencineeee@uellencineeee@uellencineeee@uellencineee@uellencinee@uellencinee@uellencinee@uellencinee@uellencineeee@uellencinee@uellencinee@uellencinee@uellencinee@uellencinee@ue

| Howto                                             | Lleo Pogistration                                                 |     |
|---------------------------------------------------|-------------------------------------------------------------------|-----|
|                                                   | Use Registration           Settings         Branding         Poll |     |
|                                                   |                                                                   |     |
| anage Attendees                                   | Registrants: 38                                                   | Vie |
| gistration Options                                | Automatically Approved                                            | Ed  |
|                                                   | <ul> <li>Send an email to host</li> </ul>                         |     |
|                                                   | $_{	imes}$ Close registration after meeting date                  |     |
|                                                   | $_{\rm X}$ Show social share buttons on registration page         |     |
|                                                   |                                                                   |     |
|                                                   |                                                                   |     |
|                                                   |                                                                   |     |
|                                                   |                                                                   |     |
|                                                   |                                                                   |     |
|                                                   |                                                                   |     |
|                                                   |                                                                   |     |
|                                                   |                                                                   |     |
|                                                   |                                                                   |     |
|                                                   |                                                                   |     |
| Rotar<br>District 708                             |                                                                   |     |
| <b>D</b> <sup>1</sup> · 1 · <b>D</b> <sup>0</sup> |                                                                   |     |

| ŀ                    | Regis  | trants for 'D70    | 80 Zoom Trainir              | ng For Presidents'       |       |
|----------------------|--------|--------------------|------------------------------|--------------------------|-------|
|                      | Search | by name or email   |                              |                          | Searc |
|                      |        | Registrants        | Email Address                | Registration Date        |       |
|                      |        | Brian Bennett      | bbennett0324@outlo<br>ok.com | Apr 25, 2020 11:31       | ору   |
|                      |        | Carolyn Weatherson | mahapurayoga@gmail.<br>com   | Apr 25, 2020 11:29<br>AM | ору   |
|                      |        | Umesh Bonde        | UmeshBonde@sympat<br>ico.ca  | Apr 25, 2020 10:47       | ору   |
| -5 <del>848</del> 4- |        | Mary Brady         | Bradymary200@gmail.<br>com   | Apr 25, 2020 10:41       | ору   |

| stration Emai      | Settings Branding Poll                                  |    |
|--------------------|---------------------------------------------------------|----|
| nage Attendees     | Registrants: 38                                         | vi |
| gistration Options | Automatically Approved                                  | E  |
|                    | Send an email to host                                   |    |
|                    | $\times$ Close registration after meeting date          |    |
|                    | $\times$ Show social share buttons on registration page |    |
|                    |                                                         |    |
|                    |                                                         |    |
|                    |                                                         |    |
|                    |                                                         |    |
|                    |                                                         |    |
|                    |                                                         |    |
|                    |                                                         |    |
|                    |                                                         |    |

| How to Use R         | egistration                                                                                          |        |
|----------------------|----------------------------------------------------------------------------------------------------|--------|
|                      | Registration                                                                                         | ×      |
|                      | Registration Questions Custom Questions                                                              |        |
|                      | Approval                                                                                             |        |
|                      | Automatically Approve                                                                                |        |
|                      | Registrants will automatically receive information on how to join the meeting.                       |        |
|                      | Manually Approve                                                                                     |        |
|                      | The organizer must approve registrants before they receive information on how t<br>join the meeting. | 0      |
|                      | Notification                                                                                         |        |
|                      | earrow Send an email to host when someone registers                                                  |        |
|                      | Other options                                                                                        |        |
|                      | Close registration after event date                                                                  |        |
|                      | Show social share buttons on registration page                                                       |        |
| Rotary District 7080 |                                                                                                    | 52     |
|                      | Save All Can                                                                                         | cel 52 |

|                         |         | gistration                                        |                  |   |    |
|-------------------------|---------|---------------------------------------------------|------------------|---|----|
|                         | Regis   | tration                                           |                  | × |    |
|                         | Registr | ation Questions                                   | Custom Questions |   |    |
|                         |         | egistration Fields<br>Jame and Email Address requ | iired.           |   |    |
|                         |         | Field                                             | Required         |   |    |
|                         | 1       | Last Name                                         | ×                |   |    |
|                         |         | Address                                           |                  |   |    |
|                         |         | City                                              |                  |   |    |
|                         |         | Country/Region                                    |                  |   |    |
|                         |         | Zip/Postal Code                                   |                  |   |    |
|                         |         | State/Province                                    |                  |   |    |
| Rotary<br>District 7080 |         | Phone                                             |                  |   | 53 |

| Registrati                     | on                      |                                                                              |        | × |  |
|--------------------------------|-------------------------|------------------------------------------------------------------------------|--------|---|--|
| Registration                   | Questions               | Custom Questions                                                             |        |   |  |
| You are prohi<br>information c |                         | idential personal information<br>) in your registration questior<br>Required |        |   |  |
| 1                              | What club are you from? | 2                                                                            | Delete |   |  |
| 2                              | What is your role?      |                                                                              | Delete |   |  |

| How to U                          | se Registration                                |                  |
|-----------------------------------|------------------------------------------------|------------------|
| Registration Email Settings       | Branding Poll                                  |                  |
| Email Contact:                    | Zoom Admin, zoom@rotary7080.org                | Edit             |
| Confirmation Email to Registrants | Send upon registration Send me a preview email | English 👻   Edit |
|                                   |                                                |                  |
|                                   |                                                |                  |
|                                   |                                                |                  |
|                                   |                                                |                  |
|                                   |                                                |                  |
|                                   |                                                |                  |
|                                   |                                                |                  |
| Rotary 🥳                          | <u>1</u>                                       |                  |
| District 7080                     | ¥                                              | 55               |

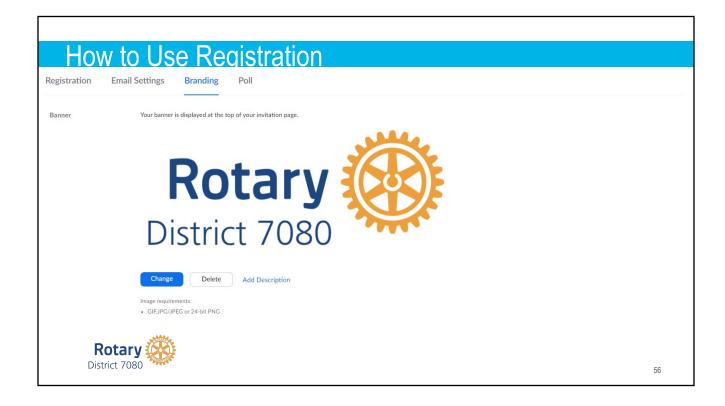

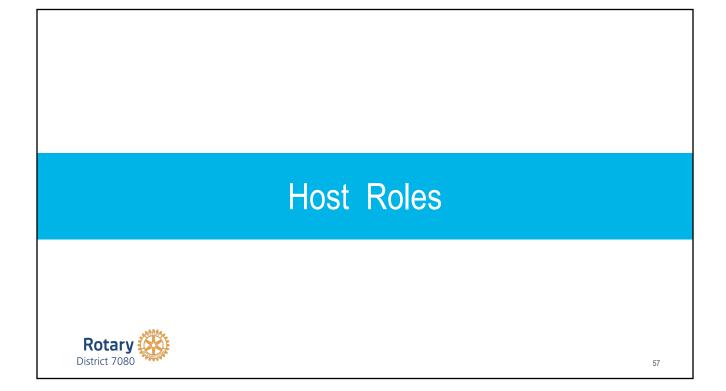

# Host & Co-host

- 1. Can see & use the Mute All & Unmute All button.
- 2. Co-host cannot start a meeting
- 3. Host must pass the host controls to another before they can leave a meeting

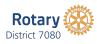

| Host & Co-host  |                                 |                    |    |
|-----------------|---------------------------------|--------------------|----|
| 105t & C0-1105t |                                 | - 🗆 × 📕            |    |
| ~               | Participants (2)                | Chat               |    |
| M               | Molly (Host, me, participant IE | Ask to Start Video |    |
| 0               | <b>[</b>                        | Make Host          |    |
|                 | Molly Parker                    | Make Co-Host       |    |
|                 |                                 | Rename             |    |
|                 |                                 | Put On Hold        |    |
|                 |                                 | Remove             |    |
|                 |                                 |                    |    |
| Rotary 🛞        |                                 |                    |    |
| District 7080   |                                 |                    | 59 |

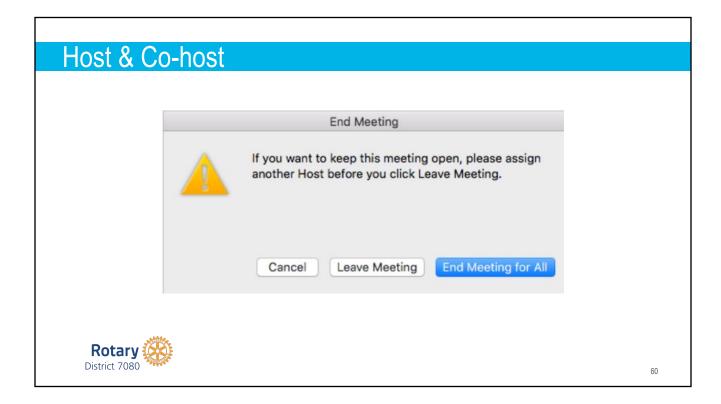

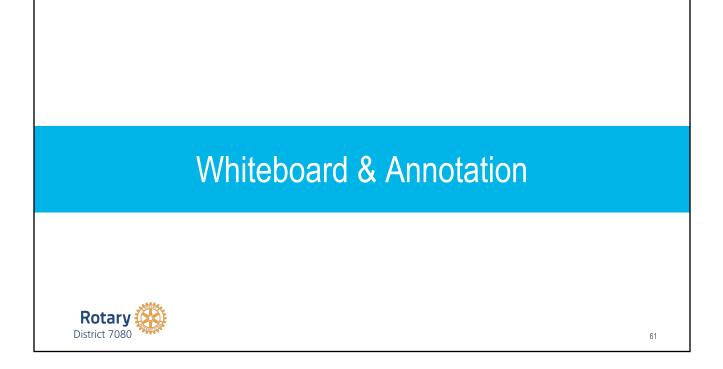

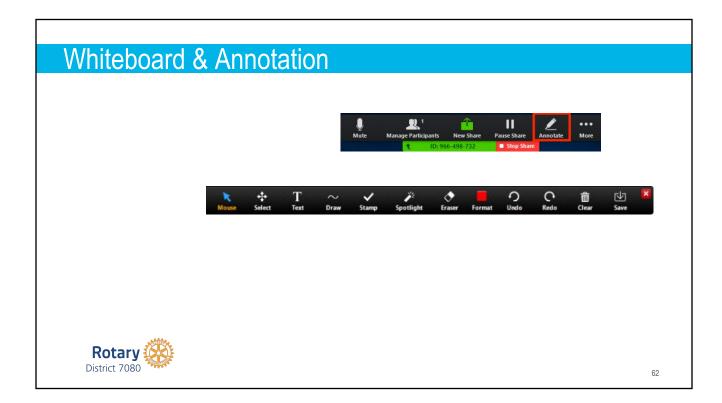

# ZOOM Help

Google search → Zoom Help Center or go to support.zoom.us District website: rotary7080.org Resources - District Resources - Online Meeting Resources Email: zoom@rotary7080.org

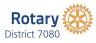